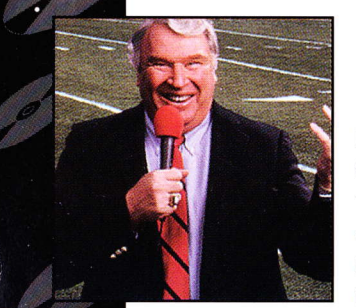

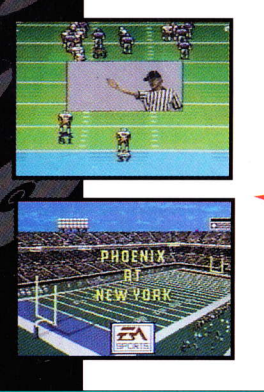

# **JOHN MADDEN DUO CD FOOTBALL™**

### Huddle up sports fans! John Madden comes alive with Duo CD Football™.

TTI gives you the latest in full-motion video technology, so real you won't need to watch the pros again. Get right into the action with shoe-string catches, side stepping jocks and highflying tackles. All your favorite Madden action is included plus so much more with the miracle media of CD. Only available on the Duo!

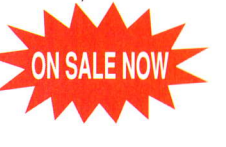

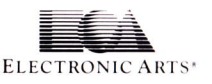

### **Distributed by**

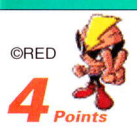

Turbo Technologies, Inc. 6701 Center Drive West, Suite 500 Los Angeles, CA 90045 "John Madden Duo CD Football" ©1990-1993 Electronic Arts. Licensed by Hudson Soft from Electronic Arts.

Hudson Soft and Turbo Technologies, Inc. are authorized<br>Electronic Arts distributors. "Bevond Shadowgate" ©1993 Viacom New Media Bevond Shadowgate is a trademark of Viacom New Media, a division of Viacom International, Inc.

**HUDSON SOFT** 

Printed in U.S.A.

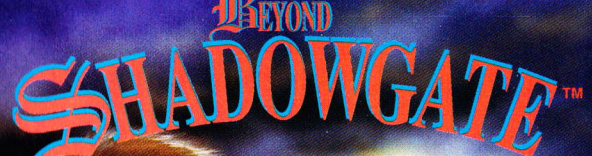

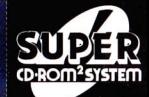

**Action Adventure** Game

system

**Distributed by T.T.I.** 

**THE** 

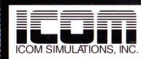

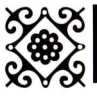

## **Thank You...**

### ...for Buying this Super CD Game.

Before using your new Super CD game disc. please read this instruction manual carefully. Familiarize yourself with the proper use of your hardware, and the precautions concerning the proper use of the Super CD game. Always operate your hardware and this Super CD game according to instructions. Please keep this manual in a safe place for future reference.

### **WARNINGS/READ BEFORE USING YOUR GAME SYSTEMS**

A very small percentage of the population may experience epileptic seizures when exposed to certain light patterns or flashing lights of various combinations. When exposed to these certain patterns or backgrounds on a television screen or while playing video games, individuals may experience an epileptic seizure or symptoms even in individuals who have no history of epilepsy or prior

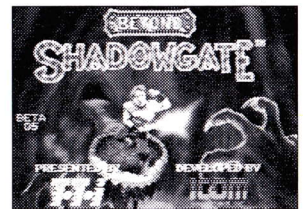

@1993 Viacom New Media Beyond Shadowgate is a trademark of Viacom New Media, a division of Viacom International, Inc.

seizures. If you, your friends or anyone in your family have an epileptic condition, please consult your doctor prior to playing video games. If you experience any of the following symptoms while playing video games: altered vision, dizziness, eve or muscle twitching or other involuntary movements, disorientation, loss of awareness, mental confusion or convulsions-DISCONTINUE USE AND DO NOT RESUME PLAYING UNTIL YOU HAVE CONSULTED WITH YOUR PHYSICIAN.

We advise that you limit your actual game playing to one hour per day and take periodic breaks of 10 to 15 minutes during this period.

- 1. This is a precision device and should not be used or stored under conditions of excessive temperature or humidity.
- 2. Do not use this Super CD game with ordinary CD players. The computer data may damage your audio equipment. In addition, prolonged use of this disc with headphones in a "regular" CD player could cause hearing impairment.
- 3. Never open the CD player's cover while the Super CD is spinning. This may damage both the disc and the system.
- 4. Never pull the Super System Card out while the TurboGrafx-16 switch is in the "ON" position, as this may damage both the SuperSystem and the CD Interface Unit.
- 5. Do not wipe your TurboDuo, TurboGrafx-CD player or Super CD with volatile liquids such as paint thinner or benzene.
- 6. Read this instruction manual carefully and keep it in a safe place for future reference.

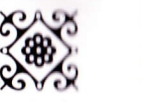

# **Care of Your CD Game & Getting Started**

Super CD's are made especially for use with TurboGrafx-CD player with the Super System Card. or the TurboDuo™. They will not operate on other systems.

Any duplication of this software is strictly prohibited.

### **Care of Your CD Game**

೧೭೩೫

 $\sim$ 

- 1. Keep your Super CD game clean.
- 2. Make sure the shiny "signal reading" side of your Super CD is clean at all times.
- 3. If your Super CD does become dirty, wipe it clean with a soft cloth.
- 4. Make sure that the surface of your Super CD does not get scratched.
- 5. Take the Super CD carefully in and out of its case.
- 6. Never write on your CD. Writing on it may damage its surface or interfere with its operation.
- 7. Never bend your Super CD.
- 8. Do not try to make the hole in your Super CD larger!
- 9. Place your Super CD back in its case when you have finished playing.
- 10. Avoid high temperature and humidity.

### Getting Started: When you use TurboGrafx™-CD Player with the Super System Card

- 1. Make sure your TurboGrafx-CD Player, Game interface, television and audio system are properly connected (refer to your TurboGrafx-CD Player's instruction manual)
- 2. Plug your TurboGrafx-CD Power Adaptor into a wall outlet and slide the Game interface power switch (the lower switch) to the right ("ON" position). Turn on your television and make sure that it is on the correct channel.
- 3. Carefully insert the \*Super System Card into the TurboGrafx-16 game-card port and slide the upper power switch to the right ("ON" position).
- 4. Open the TurboGrafx-CD Player cover by lifting the handles. Avoid touching the inside of the unit. Never operate your CD player with the cover open.
- 5. With the game-title side of your Super CD game facing upwards, set your disc into position. Make sure that the hole is centered on the spindle and close the cover. The initial TurboGrafx-CD screen should appear.
- 6. Press "RUN" on your Turbo Pad to start the game.

### When you use TurboDuo™

- 1. Make sure your TurboDuo<sup>TM</sup>, Game interface, television and audio system are properly connected (refer to your TurboDuo<sup>TM</sup> instruction manual).
- 2. Plug your TurboDuo™ Power Adaptor into a wall outlet. Turn on your television and make sure that it is on the correct channel.
- 3. Open the TurboDuo™ CD Player cover by pressing the round button. Avoid touching the inside of the unit. Never operate your CD Player with the cover open.
- 4. With the game-title side of your Super CD game facing upwards, set your disc into position. Make sure that the hole is centered on the spindle. Press the bottomright section of the cover gently until you hear a "click". Slide the "LOCK" switch to the right.
- 5. Slide the Game Interface power switch on the bottom-left of the unit to the right ("ON" position). The Super CD system screen should appear.
- 6. Press "RUN" on your DuoPad to start the game. \*Super System Cards available through 1-800-995-9203.

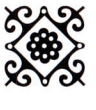

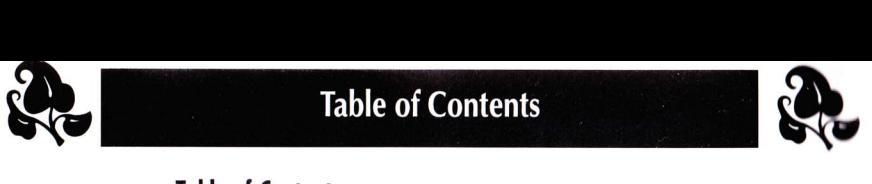

### **Table of Contents**

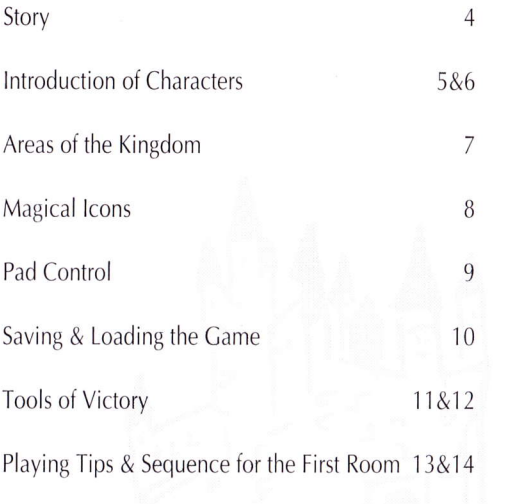

**Warranty** 

15

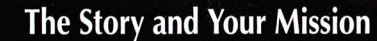

### Ihe Story

As the sun rises once again on the legend of Shadowgate, the evil Warlock Lord schemes to destroy all that is good in the kingdom. For generations the kingdom has lived in peace under the rule of the dynasty known as the "Line of Kings". But this peaceful land will soon be under siege.

As this new chapter opens, our hero Prince Erik is traveling abroad gaining knowledge and wisdom of the world, when he receives word that his father, King Aronde, has been murdered. Summoned honre by his father's newly appointed Royal Advisor Belezaar, Prince Erik travels days returning to his kingdom where the prince believes he will be taking his rightful place on the throne. As our prince lands, he is immediately overcome with joy as he is greeted by his little sister, Princess Elizabeth, who had grown to be a young woman in his long absence. Just as they reminisced of days long gone, the prince comes face to face with Belezaar as thev meet for the first time.

As the two discuss Prince Erik's Coronation, guards besiege the prince and take him into custody. Belezaar, standing away from the

scuffle, accuses Erik of masterminding his father's murder by financing the plot. Prince Erik is thrown in the dungeon with his head to be taken at dawn. As the last descendant in the "Line of Kings" you know that your death will mean that evil will rein in the kingdom.

### **Your Mission**

Your first problem is escaping from this dungeon. You have but a few hours till dawn, take heed. lf you're able to free yourself from the dungeon be forewarned, you have a long and arduous journey ahead. Your quest is to free the land from the evil grips of the Warlock Lord deep within Castle Shadowgate. lf you are to complete this quest, you will need to make good use of all of the resources that are available to you. Take good care on your journey, Iook and listen, search out clues wherever you may be. Evil abounds, and creatures great and small will try to defeat you! The"Line of Kings" has a powerful legacy. Use the good that comes of it. Alas, the legend of Shadowgate rests in your hands, good morrow to you, and good luck!

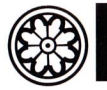

### **Cast of Characters**

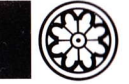

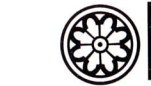

# **Cast of Characters**

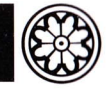

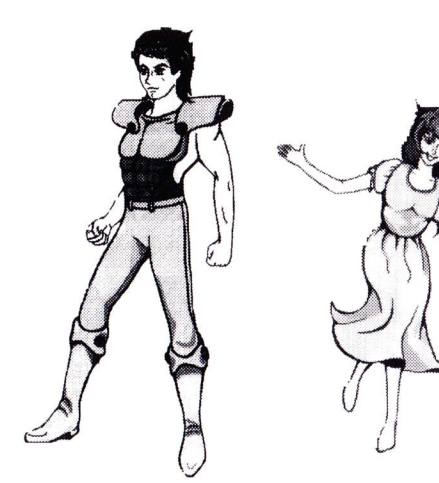

### **Prince Erik**

The young and courageous son to the recently murdered King, Aronde. He has lived abroad learning the wisdoms of the world, and is the rightful heir to the kingdom's majestic throne. His quest is yours!

### **Princess Elizabeth**

Prince Erik's resourceful sister, whom he hasn't seen in many years. She is also the daughter of the late King Aronde.

### The Ghost of King Aronde

The spirit of the late King Aronde. His wisdom and guidance will facilitate the young Prince on his peril filled iourney.

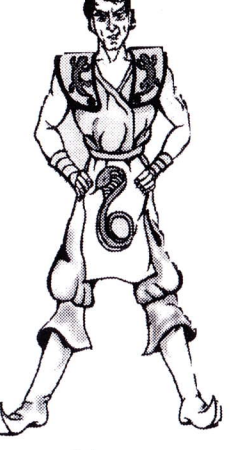

### Belezoor

The recently appointed royal advisor to the late King Aronde. He has unjustly imprisoned Prince Erik for the murder of his late father, King Aronde. Can he be entwined in this evil plot against the"Line of Kings"?

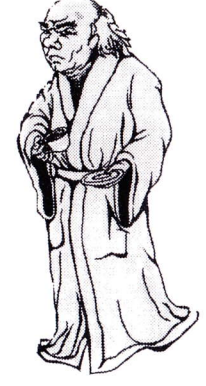

### Lakmir

A kind and powerful sorcerer of the kingdom. It is feared that he has been kidnapped or taken hostage by un' known forces of evil.

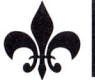

# **Areas of The Kingdom**

### AREAS OF THE KINGDOM

In your quest you will venture through many different and interesting locations. Here are the names of some of the more important locations.

Names of the locations:

The Swamp, The City, The Temple, Ledges, The North Woods, The West Woods, The Village, The Dwarf Mine, The Plateau, Lakmir's Hut, Druids Woods, Castle Shadowgate, The Caves Below Shadowgate.

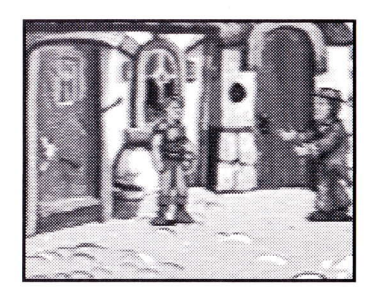

The Village

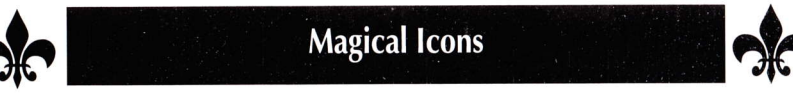

### **MAGICAL ICONS**

There are 3 magical icons that you will need to use during your journey. They are as follows:

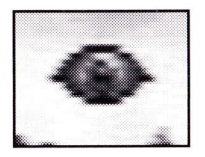

The Icon of Sight: Use this Icon to view descriptions of objects, places, and people that you come across during your journeyl

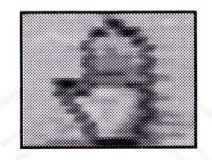

The Icon of Touch: Use this Icon to manipulate the "Tools of Victory" and direct you on your journey!

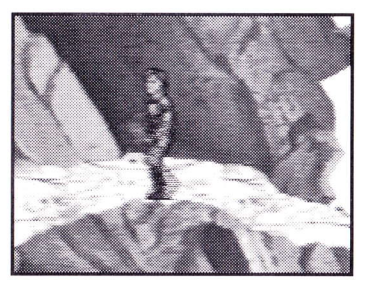

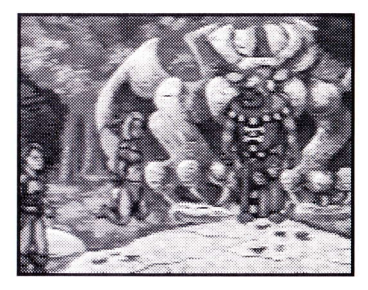

The Ledges The North Woods

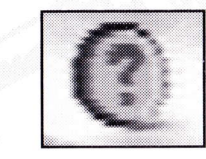

The Icon of Conversation: Use this Icon to talk to and question characters along your journey.

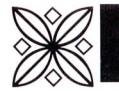

# Using Your Pad in "Beyond Shadowgate"

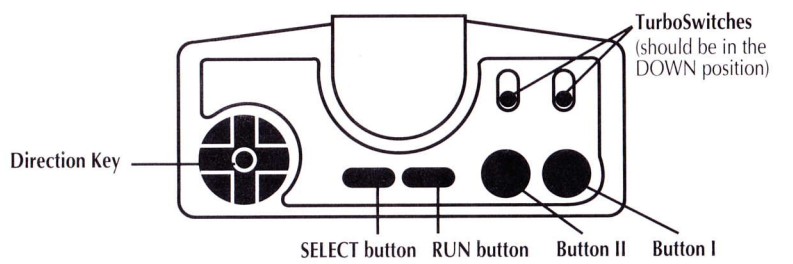

### **ACTION MODE**

Direction Key: Moves Erik up, down, left or right Select: Toggles to ICON MODE Run: Pauses gameplay (press again resume) Button II: Erik squats (may be used in conjunction with Button l) Button I: Erik punches (may be used in conjunction with Button ll)

### **ICON MODE**

- Direction Key: Moves current Icon in any direction
- Select: Press repeatedly to show the different lcons

Icon of Touch (Hand): Picks up items.

Sometimes triggers an interaction with an object

**Icon of Sight (Eye):** Gives a text description of the selected item or background lcon of Conversation (Question Mark): Starts conversations between selected characters and Erik Items: Shows last item found or used by Erik Run: Returns to ACTION MODE Button ll: Opens INVENTORY WINDOW **Button I:** Activates current Icon on object, character, background or inventory item. (Note: A red flashing X means the lcon or object can't be used at the selected place.)

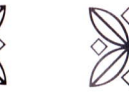

I

I

I

# **Saving and Loading Your Game**

### **INVENTORY WINDOWS**

Direction Key: Moves the current item in any direction

Button ll: Close the INVENTORY WINDOW

Button I: Switch the current item. (If you have more than 3 items, a green triangle will appear on the window. Place an lcon on a triangle and press Button <sup>I</sup> to scroll through the items.)

(Note: Touch/Sight Icons work on the items)

### DURING TEXT MESSAGES

Direction Key up/down: Moves window up or down Button l: Scrolls through text

### The SAVE/LOAD Feature Soving Your Gome

- 1. Press RUN to pause the game.
- 2. Use the Direction Key to move the red arrow to choose among three red Files for save.
- Press Button I after choosing a File. The game is now saved and you can resume playing game.

\*You have three spaces in which you can save games in progress. It is important to save often since you only have one life to use in the game. li the game has not been saved and you lose your life, you will need to start over at the beginning of the game!

### Loading a Saved Game During the Game:

- 1. Press RUN to pause the game.
- 2. Use the Direction Key to move the red arrow over and down below three blue Files. (Note: A disk with an X instead of a number means it is an empty spot, and there is no saved game present).
- 3. Press Button I to continue the chosen game from the point that the game was last saved.

### At the Title Screen:

- 1. Use the Direction Key to move the flashing arrow down to the desired saved game.
- 2. Press Button I to confirm.

### The Music/Sound Option

You can turn off either the music or sound effects at any point in the game.

- 1. Press RUN to pause the game.
- 2. Use the Direction Key to move the red arrow to the Music/Sound boxes. Press Button I to turn the music and/or sound on or off.

(Note: When box is green, the option is on and when box is red the option is off).

3. After making your changes, press RUN to exit the sound window and continue your game.

9

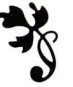

# **The Tools of Victory**

During your journey you will be able to find many different tools that will facilitate your quest.<br>There are over 35 tools in all, use them to your advantage. Note: Not all the items need to be found to complete your quest.

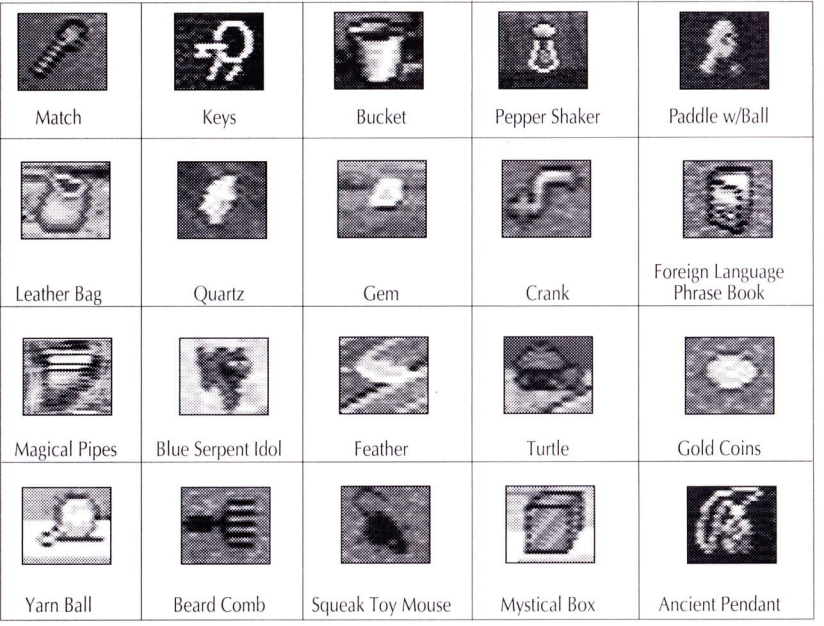

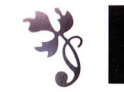

Dog

 $\sqrt[3]{}$ 

# **The Tools of Victory**

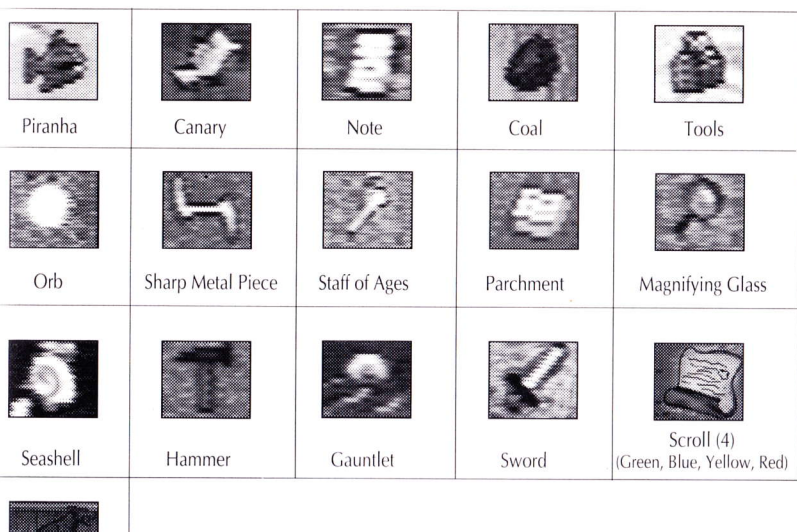

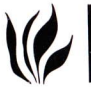

# Playing Tips & Sequence for the First Room

### **PIAYING TIPS**

- \* As stressed earlier, it is very important to save your game often. lt will make the gameplay more enjoyable.
- \* Pay close attention when exploring difterent locations. Many items are small and of similar color to the background. They may be difficult to find at first glance.
- \* Manage your gold coins carefully. You will need ihem to buy important items in order to finish the game.
- \* There are rewards for non-aggressive behavior. ln several instances, you will be rewarded for choosing a non-aggressive solution to a situation.
- \* Try different "Tools of Victory" at the end of the game. There are three different correct endings, so have fun and try using the various "Tools of Victory" in your lnventory Window

For Additional Game Tips: Call the TurboTeam at (310) 337-6916

### SEQUENCE FOR THE FIRST ROOM

- <sup>1</sup>) Press SELECT button once
	- This puts you in to the ICON MODE
- 2) Press BUTTON ll
- This opens the INVENTORY
- 3) Press SELECT twice
- This toggles to the lcon of Touch 4) Move ihe lcon of Touch over the match in
- the inventory
- 5) Press BUTTON <sup>I</sup>
- This operates the lcon of Touch on the match. Now the match is the current lcon
- 6) Move the match over the pile of straw
- 7) Press BUTTON I
- This operates the match on the straw Erik will walk over and light the straw on fire
- 8) When the guard attacks you, press BUTTON <sup>I</sup>
	- In the action mode, this causes Erik to punch

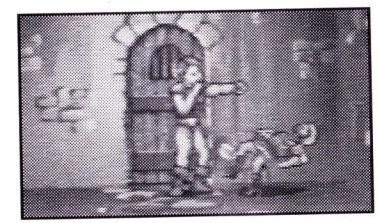

# If you kill the Guard

### **IF YOU KILLED THE GUARD...**

- (1) Press SELECT until the Icon of Touch is back
- (10) Move the Icon of Touch over the keys on the floor
- II) Press BUTTON I

This operates the Icon of Touch on the keys Now the keys are the current lcon

(2) Press SELECT

This returns you to the Icon mode

- (13) Move the keys onto the door
- 14) Press BUTTON I

This causes Erik to unlock the door You are now free to explore the Dungeons

### IF THE GUARD KNOCKED YOU OUT

If Erik is knocked out in his cell, his execution Lakes place at twilight as scheduled. Try again!

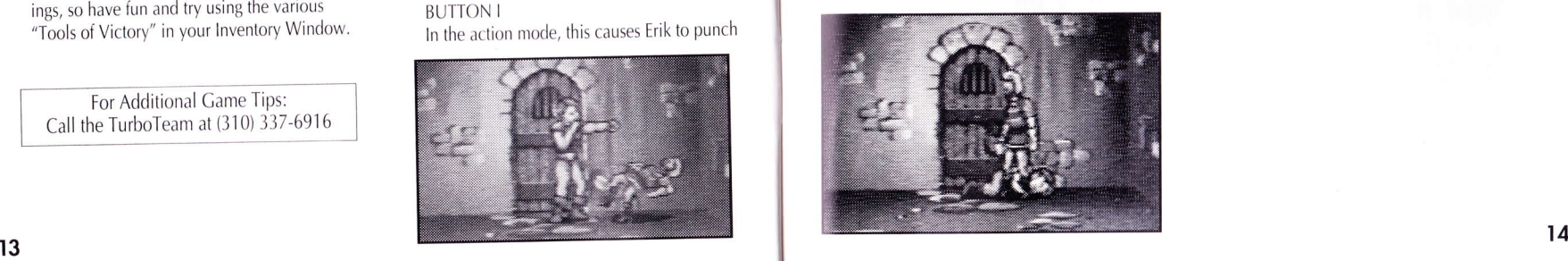

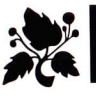

# **Super-CD Game Disc 90-Day Limited Warranty**

Turbo Technologies, Inc. ("TTI") warrants to the original consumer purchaser that this product shall be free from defects in material and workmanship under the following terms:

### HOW LONG IS THE WARRANTY?

This product is warranted for 90 days from the date of the first consumer purchase.

### WHO IS PROTECTED?

This warranty may be enforced only by the first consumer purchaser. You should save your proof of purchase, and be prepared to present it in case of a warranty claim.

### **WHAT IS COVERED?**

15

Except as specified below, this warranty covers all defects in material or workmanship in this product. The following are not covered by the warranty:

- 1. Any product that is not distributed in the U.S.A. by TTI, or that is not purchased in the U.S.A. from an authorized TTI dealer, or that is sent for warranty service from outside the U.S.A.
- 2. Damage, deterioration or malfunction resulting from:
	- a) accident, negligence misuse, abuse, neglect, impact, fire, liquid, lightning or other acts of nature, commercial or industrial use, product modification or tampering, failure to follow instructions supplied with the product:
	- b) repair or attempted repair by anyone not authorized by TTI;
	- c) any shipment of the product (claims must be submitted to the carrier):

d) removal or installation of the product; and e) any other cause that does not relate to a defect in material or workmanship.

3. Any product on which the TTI serial number has been altered, defected, or removed.

HOW TO OBTAIN WARRANTY SERVICE

For warranty information, call 1-800-366-0136 Monday-Friday 8:00 A.M. to 7:00 P.M. Central Time.

### LIMITATION OF IMPLIED WARRANTIES

ANY APPLICABLE IMPLIED WARRANTIES, INCLUDING WARRANTIES OF MERCHANTABILITY AND FITNESS FOR A PARTICULAR PURPOSE, ARE LIMITED IN DURATION TO THE LENGTH OF THIS WARRANTY, AND ARE SUBJECT TO ALL CONDITIONS HEREIN.

### **EXCLUSION OF DAMAGES**

TTI'S LIABILITY FOR ANY PRODUCT IS LIMITED TO THE REPAIR OR REPLACEMENT OF THE PRODUCT AT OUR OPTION. TTI SHALL NOT BE LIABLE FOR:

- 1. Damage to other property caused by this product, damages based upon inconvenience, loss of use of the product, loss of time, commercial loss; or
- 2. Any other damages, whether incidental, consequential or otherwise.

SOME STATES DO NOT ALLOW LIMITATIONS ON HOW LONG AN IMPLIED WARRANTY LASTS AND/OR DO NOT ALLOW THE EXCLUSION OR LIMITATION OF INCIDEN-TAL OR CONSEQUENTIAL DAMAGES, SO THE ABOVE **LIMITATION AND EXCLUSIONS MAY NOT APPLY TO** YOU.

### HOW STATE LAW RELATES TO THE WARRANTY

This warranty gives you specific legal rights, and you may also have other rights which vary from state to state.

Turbo Technologies, Inc. 6701 Center drive West, Suite 500 Los Angeles, CA 90045

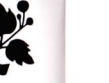

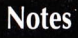